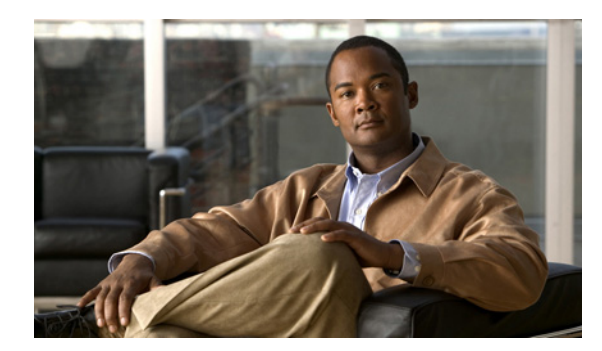

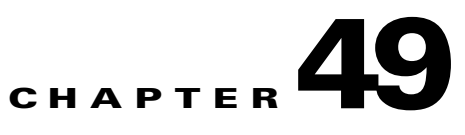

# **Configuring Online Diagnostics**

This chapter describes how to configure the online diagnostics on the switch.

 $\mathscr{P}$ 

**Note** For complete syntax and usage information for the commands used in this chapter, see the command reference for this release.

This chapter consists of these sections:

- **•** [Understanding Online Diagnostics, page 49-1](#page-0-0)
- **•** [Configuring Online Diagnostics, page 49-2](#page-1-0)
- **•** [Running Online Diagnostic Tests, page 49-5](#page-4-0)

### <span id="page-0-0"></span>**Understanding Online Diagnostics**

With online diagnostics, you can test and verify the hardware functionality of the switch while the switch is connected to a live network.

The online diagnostics contain packet switching tests that check different hardware components and verify the data path and the control signals.

The online diagnostics detect problems in these areas:

- **•** Hardware components
- **•** Interfaces (Ethernet ports and so forth)
- **•** Solder joints

Online diagnostics are categorized as on-demand, scheduled, or health-monitoring diagnostics. On-demand diagnostics run from the CLI; scheduled diagnostics run at user-designated intervals or at specified times when the switch is connected to a live network; and health-monitoring runs in the background.

Г

## <span id="page-1-0"></span>**Configuring Online Diagnostics**

You must configure the failure threshold and the interval between tests before enabling diagnostic monitoring.

This section has this information:

- **•** [Scheduling Online Diagnostics, page 49-2](#page-1-1)
- **•** [Configuring Health-Monitoring Diagnostics, page 49-3](#page-2-0)

#### <span id="page-1-1"></span>**Scheduling Online Diagnostics**

You can schedule online diagnostics to run at a designated time of day or on a daily, weekly, or monthly basis for a switch. Use the **no** form of this command to remove the scheduling.

Use this global configuration command to schedule online diagnostics:

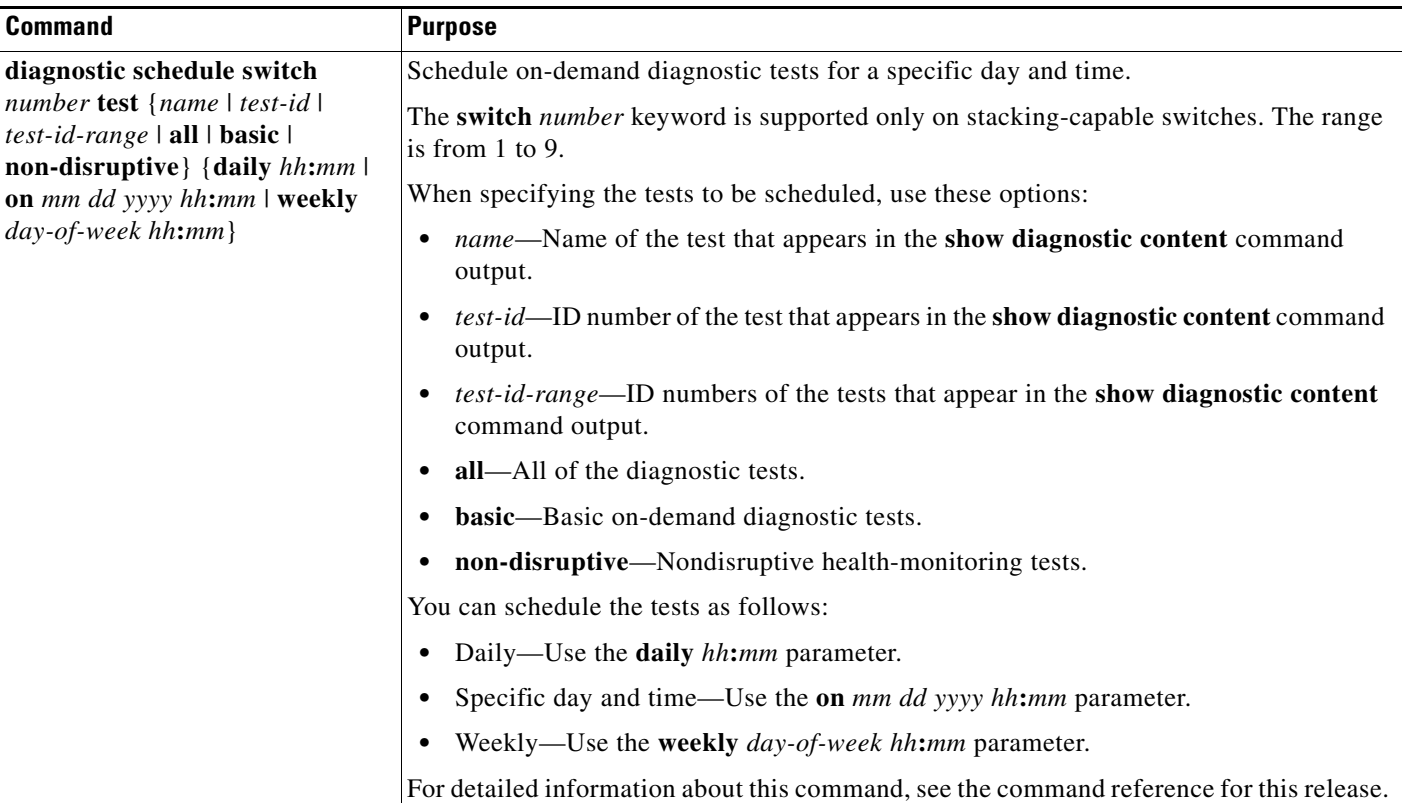

Use the **no diagnostic schedule switch** *number* **test** {*name* | *test-id* | *test-id-range* | **all** | **basic** | **non-disruptive**} {**daily** *hh***:***mm* | **on** *mm dd yyyy hh***:***mm* | **weekly** *day-of-week hh***:***mm*} global configuration command to remove the scheduled tests.

This example shows how to schedule diagnostic testing for a specific day and time on a standalone switch: Switch(config)# **diagnostic schedule test TestPortAsicCam on december 3 2006 22:25**

This example shows how to schedule diagnostic testing to occur weekly at a specific time on member switch 6 when this command is entered on a stack master:

Switch(config)# **diagnostic schedule switch 6 test 1-4,7 weekly saturday 10:30**

For more examples, see the "Examples" section of the **diagnostic schedule** command in the command reference for this release.

### <span id="page-2-0"></span>**Configuring Health-Monitoring Diagnostics**

You can configure health-monitoring diagnostic testing on a switch while it is connected to a live network. You can configure the execution interval for each health-monitoring test, enable the switch to generate a syslog message because of a test failure, and enable a specific test.

By default, health monitoring is disabled, but the switch generates a syslog message when a test fails.

Beginning in privileged EXEC mode, follow these steps to configure and enable the health-monitoring diagnostic tests:

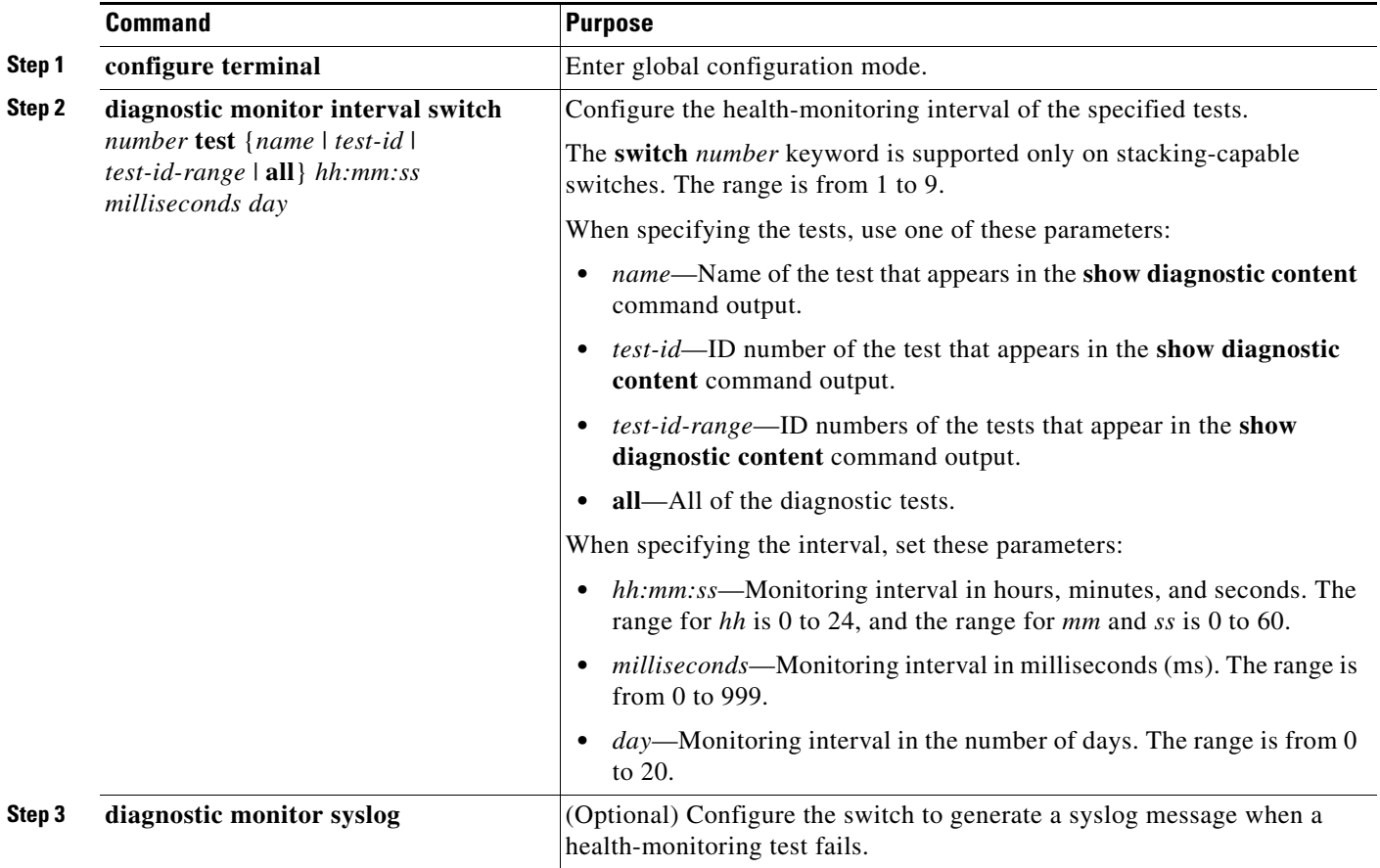

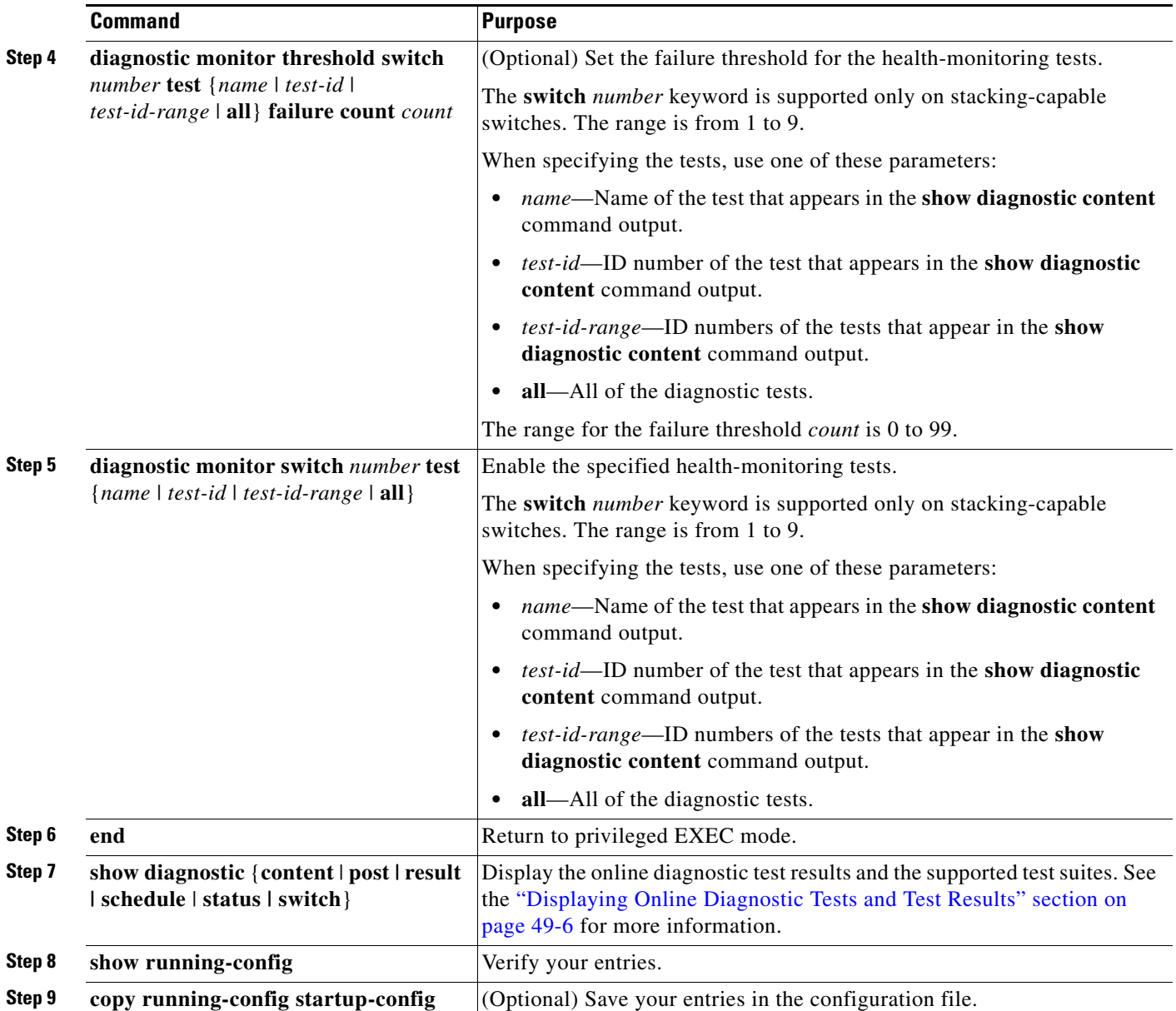

To disable diagnostic testing and return to the default settings, use these commands:

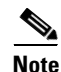

**Note** The **switch** *number* option is supported only on stacking-capable switches.

- **•** To disable online diagnostic testing, use the **no diagnostic monitor switch** *number* **test** {*name* | *test-id* | *test-id-range* | **all**} global configuration command.
- **•** To return to the default health-monitoring interval, use the **no diagnostic monitor interval switch** *number* **test** {*name* | *test-id* | *test-id-range* | **all**} global configuration command.
- To configure the switch to not generate a syslog message when the health-monitoring test fails, use the **no diagnostic monitor syslog** global configuration command.
- **•** To return to the default failure threshold, use the **no diagnostic monitor threshold switch** *number* **test** {*name* | *test-id* | *test-id-range* | **all**} **failure count** *count* global configuration command.

This example shows how to configure a health-monitoring test:

```
Switch(config)# diagnostic monitor threshold switch 3 test 1 failure count 50
Switch(config)# diagnostic monitor interval switch 3 test TestPortAsicRingLoopback
```
### <span id="page-4-0"></span>**Running Online Diagnostic Tests**

After you configure online diagnostics, you can manually start diagnostic tests or display the test results. You can also see which tests are configured for the switch or switch stack and the diagnostic tests that have already run.

These sections describe how to run online diagnostic tests:

- **•** [Starting Online Diagnostic Tests, page 49-5](#page-4-1)
- **•** [Displaying Online Diagnostic Tests and Test Results, page 49-6](#page-5-0)

#### <span id="page-4-1"></span>**Starting Online Diagnostic Tests**

After you configure diagnostic tests to run on the switch, use the **diagnostic start** privileged EXEC command to begin diagnostic testing.

Use this privileged EXEC command to manually start online diagnostic testing:

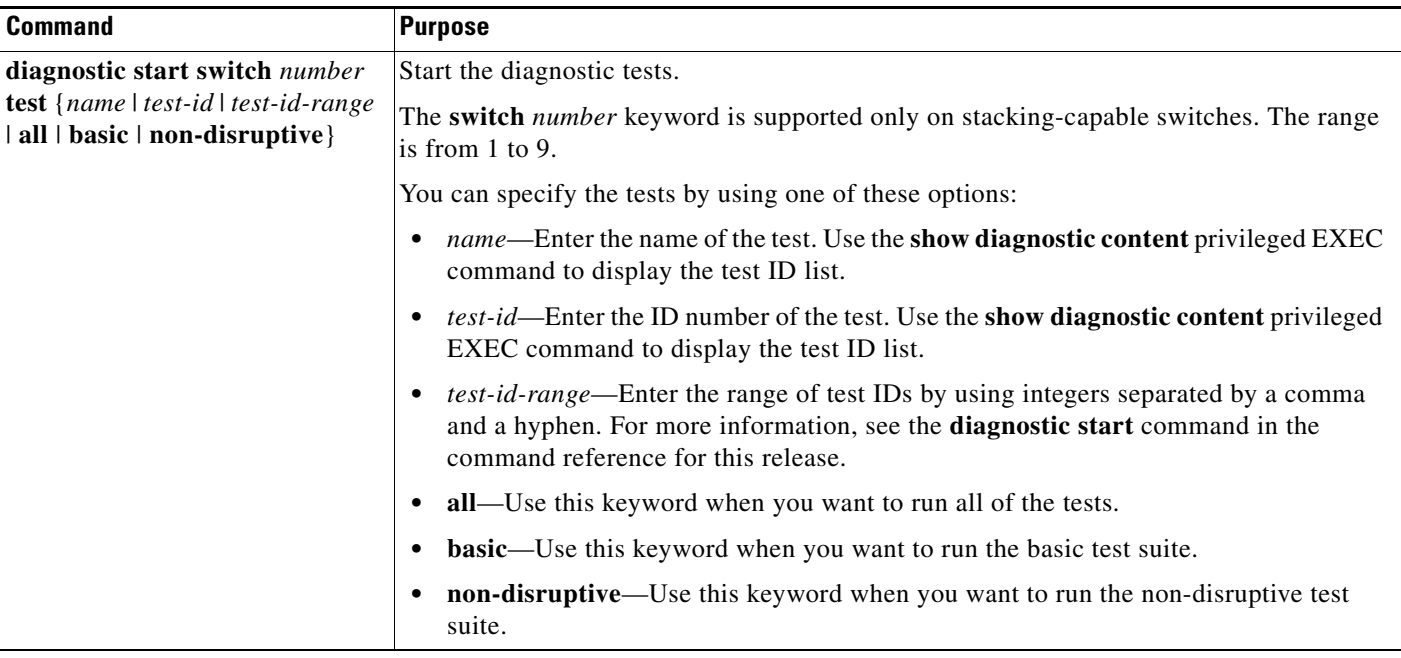

After starting the tests, you cannot stop the testing process.

This example shows how to start a diagnostic test by using the test name:

Switch# **diagnostic start switch 2 test TestInlinePwrCtlr**

This example shows how to start all of the basic diagnostic tests:

Switch# **diagnostic start switch 1 test all**

#### <span id="page-5-0"></span>**Displaying Online Diagnostic Tests and Test Results**

You can display the online diagnostic tests that are configured for the switch or switch stack and check the test results by using the privileged EXEC **show** commands in [Table 49-1](#page-5-1):

<span id="page-5-1"></span>*Table 49-1 Commands for Diagnostic Test Configuration and Results*

| <b>Command</b>                                                                                                    | <b>Purpose</b>                                                                         |
|----------------------------------------------------------------------------------------------------|----------------------------------------------------------------------------------------|
| show diagnostic content switch $[number   all]$ <sup>1</sup>                                                         | Display the online diagnostics configured for a switch.                                |
| show diagnostic status                                                                                               | Display the currently running diagnostic tests.                                        |
| show diagnostic result switch $[number   all]^T$ [detail  <br>test {name   test-id   test-id-range   all } [detail]] | Display the online diagnostics test results.                                           |
| show diagnostic switch $[number \mid all]^T$ [detail]                                                                | Display the online diagnostics test results.                                           |
| show diagnostic schedule switch $[number \mid all]$ <sup>1</sup>                                                     | Display the online diagnostics test schedule.                                          |
| show diagnostic post                                                                                                 | Display the POST results. (The output is the same as the show post<br>command output.) |

<span id="page-5-2"></span>1. The **switch** [*number* | **all**] parameter is supported only on stacking-capable switches.

For examples of the **show diagnostic** command output, see the "Examples" section of the **show diagnostic** command in the command reference for this release.